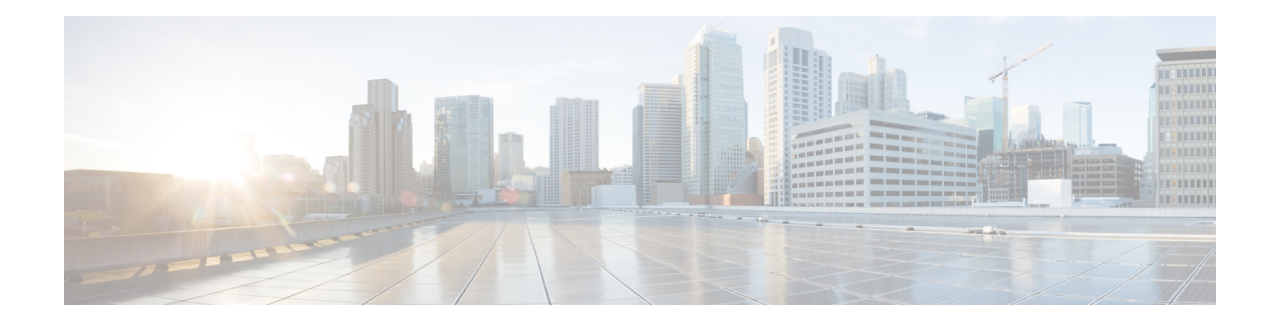

# **SLs Service Configuration Mode Commands**

The SLs interface is used to convey Location Services Application Protocol (LCS-AP) messages and parameters between the MME to the E-SMLC. It is also used for tunnelling LTE Positioning Protocols (LPP between the E-SMLC and the target UE, LPPa between the E-SMLC and the eNodeB), which are transparent to the MME.

**Command Modes** Exec > Global Configuration > Context Configuration > SLs Service Configuration

**configure > context** *context\_name* **> sls-service** *service\_name*

Entering the above command sequence results in the following prompt:

[*context\_name*]*host\_name*(config-sls-service)#

### Ú

**Important**

The commands or keywords/variables that are available are dependent on platform type, product version, and installed license(s).

- [bind,](#page-0-0) on page 1
- do [show,](#page-2-0) on page 3
- end, on [page](#page-2-1) 3
- [esmlc,](#page-2-2) on page 3
- exit, on [page](#page-4-0) 5
- ip, on [page](#page-4-1) 5
- [max-retransmissions,](#page-5-0) on page 6
- $\cdot$  [t-3x01,](#page-5-1) on page 6
- $\cdot$  [t-3x02,](#page-6-0) on page 7

### <span id="page-0-0"></span>**bind**

Binds the SLs service to a local SCTP IP address, configures the SCTP port number, and associates an SCTP parameter template. This interface is used by the SLs service to communicate with the E-SMLC.

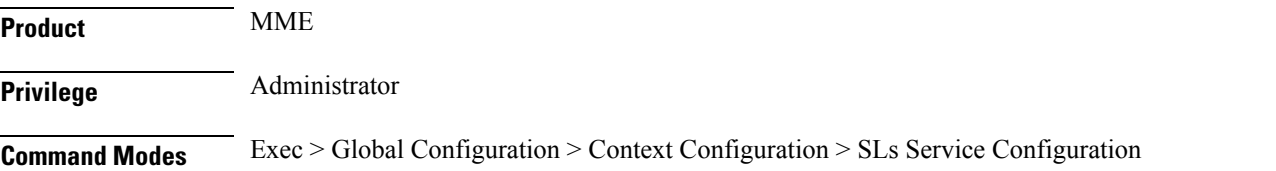

#### **configure > context** *context\_name* **> sls-service** *service\_name*

Entering the above command sequence results in the following prompt:

```
[context_name]host_name(config-sls-service)#
```
#### **Syntax Description bind { ipv4-address** *ipv4\_address\_value1* **[ ipv4-address** *ipv4\_address\_value2* **] | ipv6-address** *ipv6\_address\_value1* **[ ipv6-address** *ipv6\_address\_value2* **] [ port** *port\_num* **] } sctp-template** *sctp\_param\_template\_name* **no bind**

#### **no**

Removes the interface binding from this SLs service.

#### **ipv4-address ipv4\_address\_value1 [ ipv4-address ipv4\_address\_value2 ]**

Specifies the IPv4 address of an interface in the current context through which communication with the E-SMLC occurs.

A second IPv4 address can be specified for multi-homing purposes with the optional **ipv4-address** keyword.

#### **ipv6-address ipv6\_address\_value1 [ ipv6-address ipv6\_address\_value2 ]**

Specifies the IPv6 address of an interface in the current context through which communication with the E-SMLC occurs.

A second IPv6 address can be specified for multi-homing purposes with the optional **ipv6-address** keyword.

#### **port port\_num**

Specifies the SCTP port through which communication with the E-SMLC occurs. *port\_num* must be an integer from 1 through 65535. Default: 9082.

#### **sctp-template sctp\_param\_template\_name**

Associates an existing SCTP Parameter Template with this SCTP connection. The SCTP template is mandatory for the SLs Service to start.

**Usage Guidelines** Use this command to bind the SLs service to an IP address.

This command is service critical; removing the configuration will stop the SLs service.

Up to 2 IPv4 or 2 IPv6 addresses can be specified for multi homing purposes.

#### **Example**

The following command configures 2 IPv4 addresses for the SCTP connection (for multi-homing), assumes the default SCTP port of 9082, and associates this connection with an SCTP parameter template named *sctp\_sls*:

**bind ipv4-address 209.165.200.234 ipv4-address 209.165.200.244 sctp-template sctp\_sls**

### <span id="page-2-0"></span>**do show**

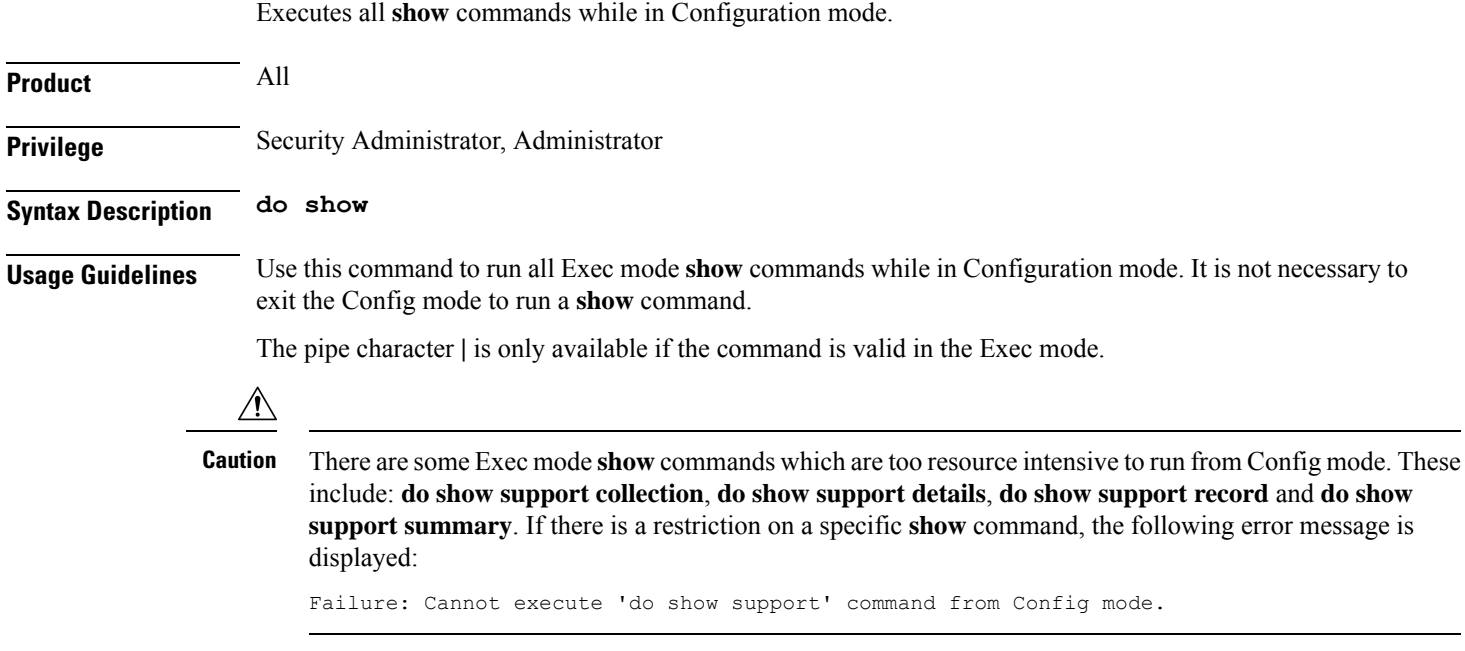

### <span id="page-2-1"></span>**end**

Exits the current configuration mode and returns to the Exec mode.

<span id="page-2-2"></span>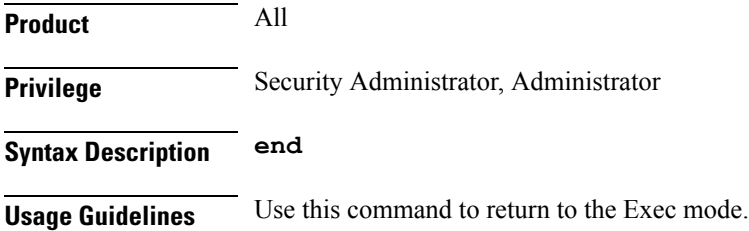

## **esmlc**

 $\overline{\phantom{a}}$ 

Configures an Evolved Serving Mobile Location Center (E-SMLC) within this SLs service. The E-SMLC provides location information to the MME.

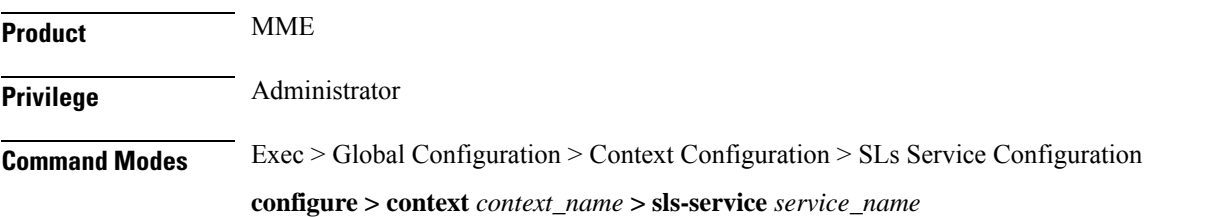

Entering the above command sequence results in the following prompt:

[*context\_name*]*host\_name*(config-sls-service)#

**Syntax Description esmlc esmlc-id** *esmlc\_id\_value* **{ ipv4-address** *ipv4\_address\_value1* **[ ipv4-address** *ipv4\_address\_value2* **] | ipv6-address** *ipv6\_address\_value1* **[ ipv6-address** *ipv6\_address\_value2* **] } port** *port\_num* **weight** *weight-val* **no esmlc-id** *esmlc\_id\_value*

#### **esmlc-id esmlc\_id\_value**

Specifies an ID to uniquely identifiy this E-SMLC within this SLs service. *esmlc\_id\_value* must be an integer from 0 through 255.

#### **ipv4-address ipv4\_address\_value1 [ ipv4-address ipv4\_address\_value2 ]**

Specifies the IPv4 address of the E-SMLC to be used by this SLs service.

A second IPv4 address can be specified for multi-homing purposes with the optional **ipv4-address** keyword.

#### **ipv6-address ipv6\_address\_value1 [ ipv6-address ipv6\_address\_value2 ]**

Specifies the IPv6 address of the E-SMLC to be used by this SLs service.

A second IPv6 address can be specified for multi-homing purposes with the optional **ipv6-address** keyword.

#### **port port\_num**

Specifies the SCTP port number of the E-SMLC server.

*port\_num* must be an integer from 1 through 65535. Default: 9082.

#### **weight weight-val**

The MME performs a weighted round robin selection of E-SMLC based on this weight factor.

*weight-val* must be an integer from 1 through 5, where 1 represents the least available capacity and 5 represents the greatest.

**Usage Guidelines** Use this command to configure an E-SMLC within this SLs service. The E-SMLC provides location information to the MME.

Up to 8 E-SMLC entries can be configured per SLs service.

The SLs service is started when the first E-SMLC is configured. The SLs service is stopped when the last E-SMLC is removed.

A single E-SMLC can be configured to serve multiple MMEs or multiple SLs services within the same MME.

#### **Example**

The following command creates an E-SMLC entry for this SLs service for an E-SMLC with an IPv6 address, a port value of 9082 (default), and a round robin selection weight value of 5 (highest capacity).

**esmlc esmlc-id 1 ipv6-address fe80::2e0:b6ff:fe01:3b7a port 9082 weight 5.**

## <span id="page-4-0"></span>**exit**

 $\mathbf l$ 

Exits the current mode and returns to the parent configuration mode.

<span id="page-4-1"></span>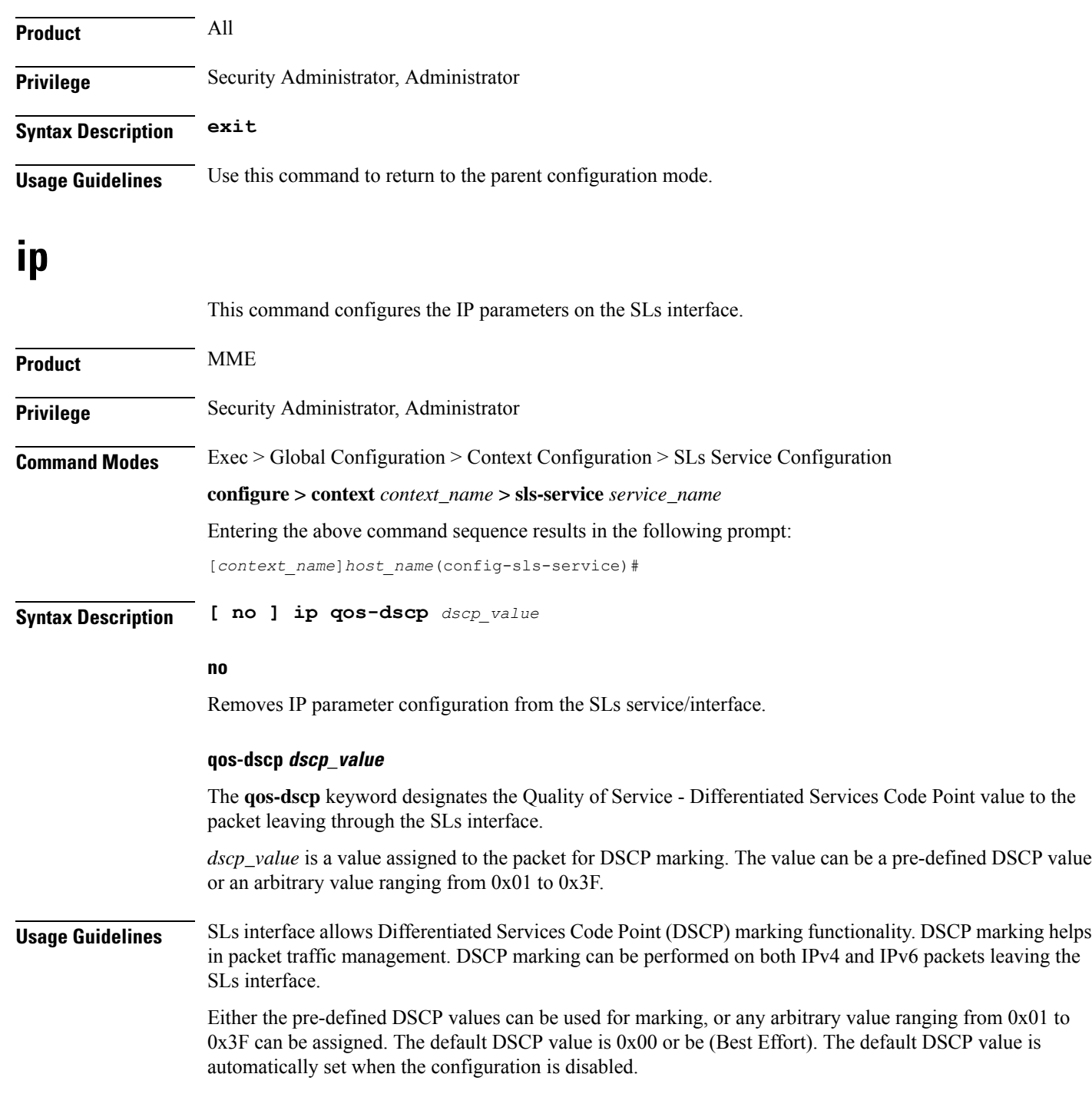

#### **Example**

The following command shows the IP configuration for DSCP marking on the SLs service.

**ip qos-dscp ef**

### <span id="page-5-0"></span>**max-retransmissions**

Configures the maximum number of times the MME will resend messages to the E-SMLC. **Product** MME **Privilege** Administrator **Command Modes** Exec > Global Configuration > Context Configuration > SLs Service Configuration **configure > context** *context\_name* **> sls-service** *service\_name* Entering the above command sequence results in the following prompt: [*context\_name*]*host\_name*(config-sls-service)# **Syntax Description max-retransmissions reset** *retries* **default max-retransmissions reset default** Resets the command to the default of 0 (zero). **reset** Configures the maximum number of times the MME will resend the RESET REQUEST to the E-SMLC *retries* must be an integer from 1 to 5. The default setting is 0. **Usage Guidelines** Use this command to configure the maximum number of times the MME will resend the RESET REQUEST to the E-SMLC. Refer to the **t-3x02** command to configure the timer settings for resending the Reset Request message to the E-SMLC. **t-3x01** Configures timer settings for "low delay" and "delay tolerant" response times from the E-SMLC.

<span id="page-5-1"></span>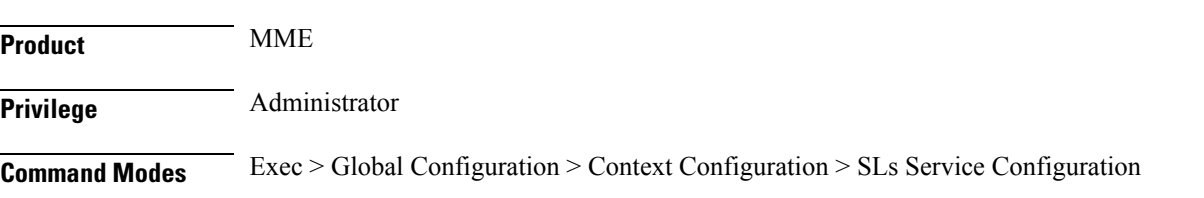

#### **configure > context** *context\_name* **> sls-service** *service\_name*

Entering the above command sequence results in the following prompt:

[*context\_name*]*host\_name*(config-sls-service)#

**Syntax Description t-3x01 low-delay** *seconds* **delay-tolerant** *seconds* **default t-3x01**

#### **default**

Resets the timer to the default setting of 20 seconds for both low delay and delay tolerant requests.

#### **low-delay**

Indicates the number of seconds within which the MME expects to receive a "low delay" response from the E-SMLC, where fulfillment of the response time requirement takes precedence over fulfillment of the accuracy requirement.

*seconds* must be an integer from 10 to 30. The default setting is 20 seconds.

#### **delay-tolerant**

Indicates the number of seconds within which MME expects to receive a "delay tolerant' response from the E-SMLC, where fulfillment of the accuracy requirement takes precedence over fulfillment of the response time.

*seconds* must be an integer from 10 to 40. The default setting is 20 seconds.

**Usage Guidelines** These timer options can be configured to prioritize location request response times from the E-SMLC. The T-3x01 timer is started by the MME on sending a location-request to the E-SMLC, and is stopped when either the requested is responded, aborted, or reset by either the MME or the E-SMLC.

A location procedure ends after the Delay Tolerant timer expires and no response isreceived from an E-SMLC.

More details about these settings are available in 3GPP TS 22.071.

#### **Example**

The following command configures the low-delay timer for 15 seconds and the delay-tolerant timer for 25 seconds.

**t-3x01 low-delay 15 delay-tolerant 25**

### <span id="page-6-0"></span>**t-3x02**

Configures timer settings for resending the Reset Request message to the E-SMLC.

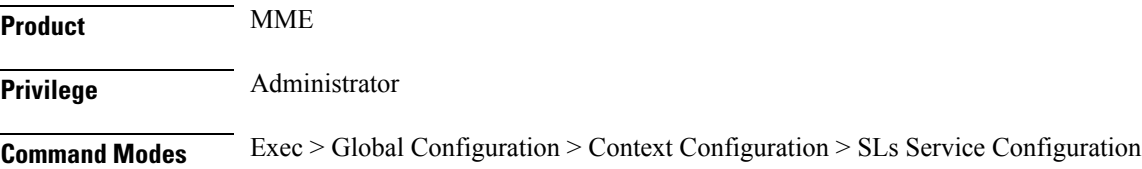

 $\mathbf I$ 

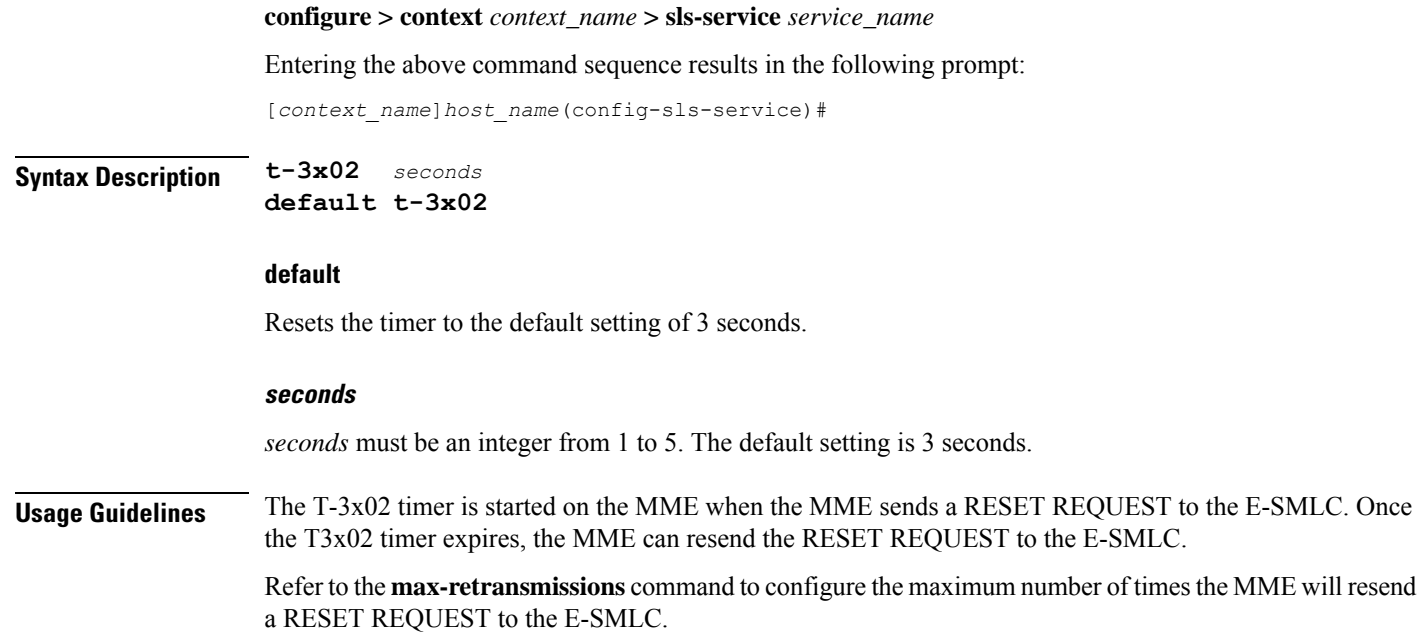